Dirección Académica Vicerrectoría Sede Sede Medellín

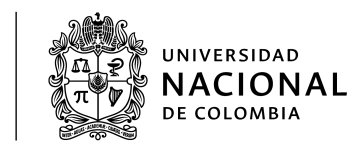

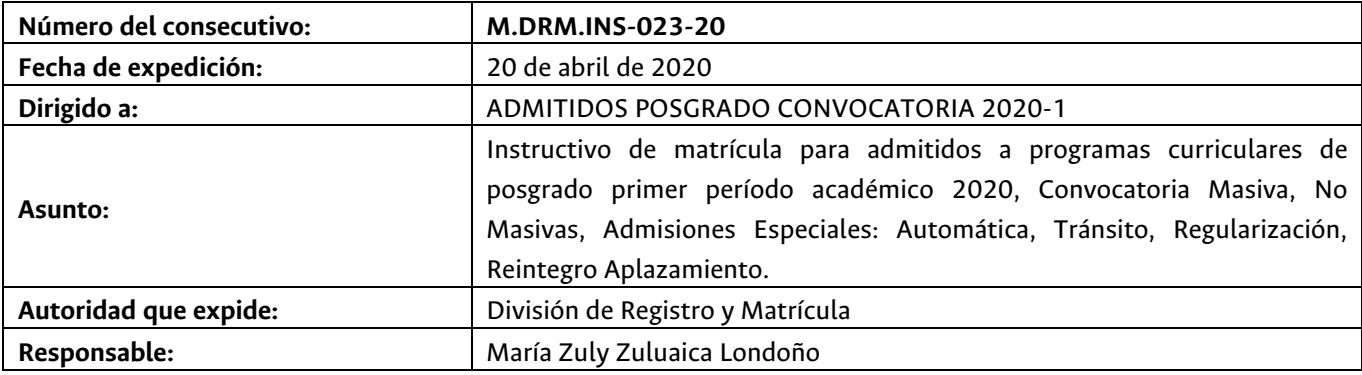

*La Universidad Nacional de Colombia Sede Medellín, le da una cordial y afectuosa bienvenida.*

Dadas las condiciones para el desarrollo de las actividades académicas y la prestación de los servicios administrativos, ocasionadas por la Emergencia Sanitaria, hasta tanto no se restablezcan las condiciones normales, las actividades se realizarán utilizando los medios virtuales que para cada una de ellas se defina en el presente instructivo.

A continuación se indican las fechas y las actividades que debe realizar un admitido para adquirir el carácter de estudiante de la Universidad Nacional de Colombia - Sede Medellín [1].

Tenga presente que algunas actividades las deberá realizar de manera simultánea. Lea con atención este instructivo, de tal manera que pueda planear y cumplir con todas las actividades establecidas.

El incumplimiento de algunas de las actividades descritas, implica la **pérdida del cupo obtenido** en aplicación de lo establecido en la normatividad académica, *Acuerdo 008 de 2008 del Consejo Superior Universitario, Capítulo 1 – Artículo 4.*

Si requiere información adicional, resolver dudas o inquietudes del proceso de matrícula, puede consultar las preguntas frecuentes publicadas en la página Web http://registroymatricula.medellin.unal.edu.co/ o escribir al correo electrónico **posgrados\_med@unal.edu.co**

La División de Registro y Matrícula, le recomienda consultar frecuentemente la página Web: http://registroymatricula.medellin.unal.edu.co/, sobretodo el vínculo de **Admitido Posgrado**, donde se publicará información relevante de las diferentes actividades que debe realizar para formalizar su matrícula.

[1] Carácter de estudiante regular: Referenciado del Acuerdo 008 de 2008 del Consejo Superior Universitario, Capítulo I - Artículo 1. Ver art. 27, Decreto Extraordinario 1210 de 1993 " La calidad de estudiante regular se reconocerá a quienes hayan sido admitidos a programas de pregrado o de posgrado, cumplan los requisitos definidos por la Universidad y se encuentren debidamente matriculados. Esta calidad sólo se perderá o se suspenderá en los casos que específicamente se determinen."

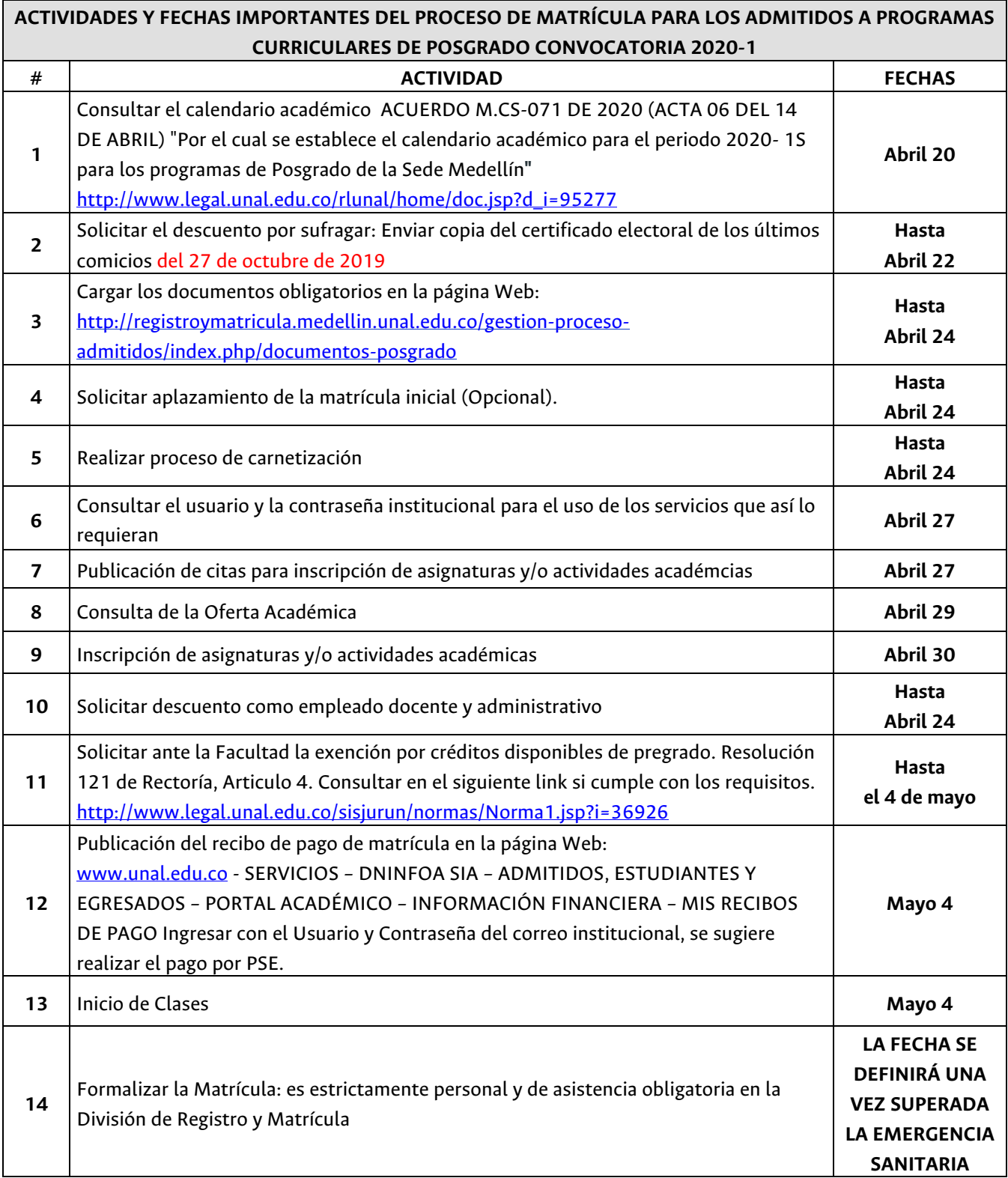

### **1. CONSULTA DEL CALENDARIO ACADÉMICO**

A partir del 17 de abril de 2020, fue publicado en el Régimen Legal de la Universidad el Calendario Académico para los admitidos y estudiantes de posgrado de la Universidad Nacional de Colombia – Sede Medellín http://www.legal.unal.edu.co/rlunal/home/doc.jsp?d\_i=95277

### **2. SOLICITAR EL DESCUENTO POR SUFRAGAR**

# **APLICA SÓLO PARA LOS ADMITIDOS QUE NO HAN ENVIADO O ENTREGADO EL CERTIFICADO ELECTORAL DE LOS ÚLTIMOS COMICIOS**

La Ley 403 de 1997, en su Artículo 2 numeral 5 establece que *"el estudiante de institución oficial de Educación Superior tendrá derecho a un descuento del 10% del costo de matrícula…".* 

Para los estudiantes de posgrado de la Universidad Nacional de Colombia se aplica un descuento del 10% sobre el concepto matrícula y un descuento del 10% sobre el valor del concepto de derechos académicos.

**Hasta el 22 de abril de 2020:** puede solicitar la aplicación de este descuento, deberá cargar copia del certificado electoral de los comicios del **27 de octubre de 2019** en el siguiente link https://gestionapp2.medellin.unal.edu.co/posgrados/

### **IMPORTANTE**:

• Las solicitudes de aplicación del descuento por sufragar presentadas después del 22 de abril de 2020, **NO** se aplicarán en el recibo de pago del período académico 2020-1S, ni se generará devolución por este concepto.

## **3. CARGAR DOCUMENTACIÓN OBLIGATORIA ESTE PASO NO LO REALIZAN LOS QUE SE REINTEGRAN DE APLAZAMIENTO**

**Hasta el 24 de abril de 2020:** Dando cumplimiento al Acuerdo 008 de 2008 del Consejo Superior Universitario, Capítulo I, Artículo 13, literal a, los admitidos a la Universidad Nacional de Colombia para adquirir la calidad de estudiante, deberán cargar la documentación exigida en el siguiente link http://registroymatricula.medellin.unal.edu.co/gestion-proceso-admitidos/index.php/documentos-posgrado

## **3.1.** Documentos requeridos a los admitidos CON nacionalidad colombiana:

- **3.1.1.** Formato de constancia y autorización de notificación por correo electrónico, diligenciado y firmado por el admitido. Este documento lo podrá descargar de la página Web: http://registroymatricula.medellin.unal.edu.co/index.php/admitidos/posgrado
- **3.1.2.** Copia legible del documento de identidad vigente al 150%.
- **3.1.3.** Copia del acta o diploma de grado del título de pregrado
- **3.1.4. ENTREGAR CERTIFICADO DE EPS**

En cumplimiento del Acuerdo 029 de 2010 del Consejo Superior Universitario, Artículo 2, parágrafo 2, "*En el momento de la matrícula y la renovación de matrícula, los estudiantes deberán presentar una certificación de afiliación al sistema general de seguridad social en salud, en cualquiera de sus modalidades, y deberán continuar afiliados mientras conserven la calidad de estudiantes de la Universidad Nacional. Los estudiantes extranjeros deberán presentar la copia vigente de algún seguro médico que tenga cubrimiento en Colombia mientras conserven la calidad de estudiantes de la Universidad Nacional*".

### **IMPORTANTE:**

Los admitidos menores de 25 años que sean beneficiarios, deben enviar la constancia de afiliación como beneficiario o la afiliación del cotizante, donde se relacione el grupo familiar.

Los admitidos que NO cumplan con este requisito NO podrán realizar inscripción de asignaturas.

- **3.1.5.** Una (1) fotografía reciente a color 3x4, marcada con nombres, apellidos y documento de identidad. Está fotografía es en físico. Esta fotografía es diferente a la que se carga en la interfaz de carnetización para la expedición del carné. **Y DEBE SER ENTREGADA EL DÍA DE LA FIRMA DEL ACTA DE MATRÍCULA (fecha pendiente por definir).**
- **3.2.** Documentos para admitidos SIN nacionalidad colombiana:
	- **3.2.1.** Formato de constancia y autorización de notificación por correo electrónico, diligenciado y firmado por el admitido. Este documento lo podrá descargar de la página Web: http://registroymatricula.medellin.unal.edu.co/index.php/admitidos/posgrado
	- **3.2.2.** Una (1) fotografía reciente a color 3x4, marcada con nombres, apellidos y documento de identidad. Está fotografía es en físico. Esta fotografía es diferente a que se carga en la interfaz de carnetización para la expedición del carné. **Y DEBE SER ENTREGADA EL DÍA DE LA FIRMA DEL ACTA DE MATRÍCULA (fecha pendiente por definir).**
	- **3.2.3. C**opia del acta o diploma de grado del título de pregrado, el cual debe estar apostillado ante el Ministerio de Relaciones Exteriores - Cancillería. Para mayor información sobre este trámite consultar la página Web: http://www.cancilleria.gov.co/tramites\_servicios/apostilla\_legalizacion\_en\_linea
	- **3.2.4.** Copia del pasaporte
	- **3.2.5.** Copia de la visa
	- **3.2.6.** Copia legible del documento de identidad vigente al 150%.

### **IMPORTANTE:**

Dando cumplimiento a la Resolución 0714 del 12 de junio de 2015 y al Decreto 1067 del 2015, los admitidos que no posean nacionalidad colombiana, para legalizar su estancia en este país y en la Universidad Nacional de Colombia, deben tramitar en las oficinas de Migración Colombia la expedición de la cédula de extranjería y la visa. Una vez la obtenga, debe enviar inmediatamente copia de esta al 150%, al correo electrónico **correspon\_med@unal.edu.co**. **¡OBLIGATORIO!**

Los datos de contacto de Migración Colombia en la ciudad de Medellín son: Centro Facilitador de Servicios Migratorios - Calle 19 # 80 A – 40 Barrio Belén la Nubia, horario de atención de lunes a viernes de 8:00 a.m. a 5:00 p.m. Teléfono: (057) (4) 345 5500 y para agendar la cita de manera virtual, consultar la página Web: **http://www.emtelco.co/agendamientoweb\_migracol/app/index.php/home/**

## **4. SOLICITUD DE APLAZAMIENTO DEL USO DEL DERECHO DE LA MATRÍCULA INICIAL**

## **ESTE PASO NO LO REALIZAN LOS ADMITIDOS QUE SE REINTEGRAN DE APLAZAMIENTO O LOS ADMITIDOS QUE FORMALIZARÁN MATRÍCULA**

**Hasta el 24 de abril de 2020:** El admitido puede solicitar el aplazamiento del Uso del Derecho de la Matrícula Inicial ante el Comité de Matrícula de la Sede, para lo cual es obligatorio cumplir con los siguientes 4 pasos:

**Paso 1:** Diligenciar el formato de solicitud de Aplazamiento que puede encontrar en la página Web: **registroymatricula.medellin.unal.edu.co/** – Admitidos Posgrados – Formato de solicitud de Aplazamiento.

**Paso 2:** Dirigir un oficio al Comité de Matrícula donde exponga la causal de la solicitud, con los documentos que la soporten.

**Paso 3:** Cargar la documentación completa exigida en este Instructivo de Matrícula informada en el Punto 3 "**CARGAR DOCUMENTACIÓN OBLIGATORIA"**

**Paso 4:** En la página web http://registroymatricula.medellin.unal.edu.co/gestion-procesoadmitidos/index.php/documentos-posgrado Cargar en la opción Solicitud de Aplazamiento: el Formato de Solicitud, oficio dirigido al Comité de Matrícula y los anexos que soporten la solicitud.

**El 8 de mayo de 2020:** el Comité de Matrícula enviará al correo electrónico autorizado por el admitido, la respuesta a la solicitud de aplazamiento.

El aplazamiento se puede solicitar por uno (1) o dos (2) periodos académicos consecutivos (Acuerdo 059 de 2012 Artículo 4 del Consejo Académico), de no utilizar el cupo, una vez vencido el período otorgado para el aplazamiento el admitido perderá el cupo obtenido.

### **IMPORTANTE:**

1. El Comité de Matrícula estudiará la solicitud siempre y cuando el admitido haya cumplido con el envío de los documentos obligatorios solicitados en la actividad 3 y este posea título de un programa de pregrado o estar pendiente de asistir a la ceremonia de grado.

- 2. Si la solicitud de Aplazamiento del Uso de Derecho de la Matrícula Inicial es **APROBADA** por el Comité de Matrícula, usted **NO** debe realizar el pago de su recibo de pago de matrícula liquidado para el periodo académico 2020-1S
- 3. Si presenta inquietudes con la solicitud de aplazamiento, o desea ampliar la información descrita, puede solicitar la información, enviando un correo electrónico a la cuenta **commatricula\_med@unal.edu.co**

## **5. REALIZAR EL PROCESO DE CARNETIZACIÓN**

## **SI USTED SE REINTEGRA DE APLAZAMIENTO E HIZO ESTE PROCESO EN EL PERÍODO QUE FUE ADMITIDO NO REQUIERE VOLVER HACERLO**

El carné es el documento que le permite identificarse como estudiante de la Universidad Nacional de Colombia y con el cual accede a los diferentes servicios que se prestan.

**Hasta el 24 de abril de 2020:** para la expedición del carné, debe cargar una fotografía en la página Web http://registroymatricula.medellin.unal.edu.co/carnetizacion, y la cual debe tener las siguientes especificaciones:

- $\checkmark$  Tomada de frente
- $\checkmark$  Sin gorra
- $\checkmark$  Sin piercing
- $\checkmark$  A color (300 pixeles de alto X 220 pixeles de ancho) con fondo blanco
- $\checkmark$  La foto no deberá estar deteriorada o poseer recuadro blanco
- $\checkmark$  Formato JPG
- $\checkmark$  Modo de color RGB
- $\checkmark$  Menor a 1 Megabyte
- ü **NO** cargar fotografías escaneadas

## **IMPORTANTE**:

- Cambiar ROL a Admitido Posgrado
- Leer las instrucciones dadas para ingresar el usuario y contraseña que se indican en la pantalla
- Si usted posee un carné institucional con chip, no debe realizar el proceso de carnetización
- Este documento será entregado cuando se programe la firma del acta de matrícula.

En caso de tener inconvenientes con esta actividad y requiera asesoría, puede enviar un correo electrónico a la cuenta **carnet\_med@unal.edu.co**

### **6. CONSULTAR USUARIO Y CONTRASEÑA INSTITUCIONAL**

**El 27 de abril de 2020** los admitidos que no hayan sido estudiantes de la Universidad Nacional de Colombia Sede Medellín, se les asignará un usuario y una contraseña. En la página de la División de Registro y Matrícula (https://registroymatricula.medellin.unal.edu.co/) - Admitidos a Posgrado, se publicará el Link para realizar la consulta del usuario y contraseña con el cual podrán hacer uso de algunos servicios, tales como:

- Consultar y descargar su recibo de pago de matrícula
- Pagar el valor de su recibo de pago de matrícula por Internet (PSE)
- Ingresar al Portal Académico
- Inscribir las asignaturas y actividades académicas
- Acceder al correo electrónico institucional
- Acceder a Internet en el campus Universitario

### **IMPORTANTE:**

Si presenta inconvenientes con el usuario y contraseña, o en el caso de ser egresado y no recordar el usuario o la clave, puede contactarse mediante correo electrónico a la cuenta **soportecorreos\_med@unal.edu.co** desde la cuenta de correo electrónico que registró al momento de realizar la formalización de su inscripción.

## **7. PUBLICACIÓN DE CITAS PARA INSCRIPCIÓN DE ASIGNATURAS Y/O ACTIVIDADES ACADÉMICAS**

La cita es la franja horaria en al cual usted puede realizar la inscripción de asignaturas y/o actividad académica, esta puede ser consultada en el Portal Académico ingresando a la página Web www.unal.edu.co - SERVICIOS – DNINFOA SIA – ADMITIDOS, ESTUDIANTES Y EGRESADOS – PORTAL ACADÉMICO – APOYO ACADÉMICO Cita de inscripción/cancelación**.**

# **El 27 de abril de 2020 usted puede realizar la consulta de la cita para la inscripción de las asignaturas o actividades académicas.**

El 4 de mayo serán publicadas las citas para la adición, modificación y cancelación de asignaturas o actividades académicas, la cual podrá consultar desde las 8:00a.m.

## **8. CONSULTA DE LA OFERTA ACADÉMICA**

Ésta podrá ser consultada en la página Web **https://dninfoa.unal.edu.co, opción Admitidos, Estudiantes y Egresados – Portal Académico**, ingresando con el usuario y contraseña del correo institucional, en el servicio **otros** – **catálogo de asignaturas**. Se recomienda verificar la oferta académica antes del 30 de abril. Para aclarar dudas respecto a la oferta de cursos, podrá enviar un correo electrónico a progacad\_med@unal.edu.co o al correo electrónico del área curricular a la cual se encuentra adscrito su programa curricular.

Las asignaturas deberán ser consultadas únicamente por nivel de estudio (posgrado), Facultad a la cual se encuentra adscritos los programas curriculares (ver cuadro anexo) y plan de estudios:

8/12

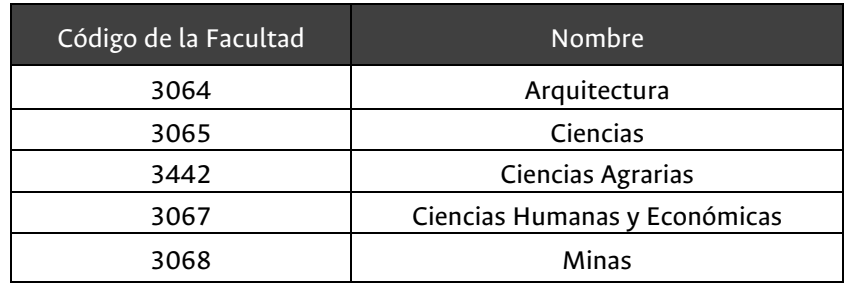

La oferta de asignaturas y actividades académicas es por tipología y por plan de estudio.

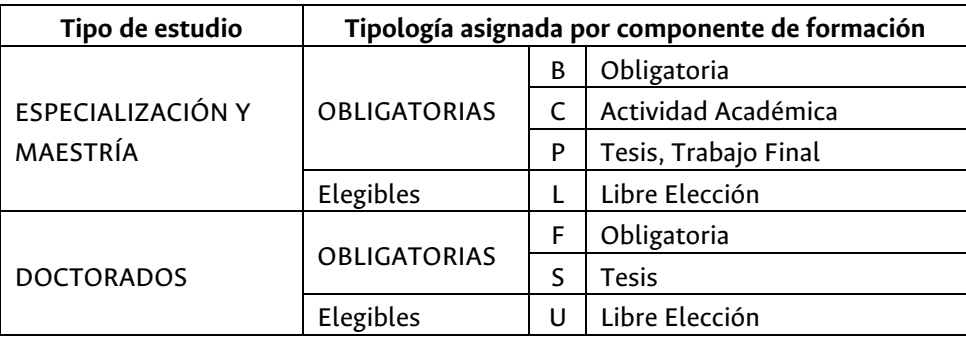

### **9. INSCRIPCIÓN DE ASIGNATURAS Y/O ACTIVIDADES ACADÉMICAS**

### **Este proceso se realizará el día 30 de abril**

Inscribir asignaturas y/o actividades académicas en la jornada asignada, ingresando a la página Web www.unal.edu.co - SERVICIOS – DNINFOA SIA – ADMITIDOS, ESTUDIANTES Y EGRESADOS – PORTAL ACADÉMICO – APOYO ACADÉMICO Inscripción/cancelación posgrado (maestrías y especializaciones) o doctorado, de acuerdo al programa curricular**.**

NO SE DISPONDRÁ DE UNA LÍNEA TELEFÓNICA para responder consultas o prestar asesoría, sólo a través de la cuenta de correo matriculas\_med@unal.edu.co, la cual SÓLO estará habilitada el día 30 de abril de 2020 hasta las 5:00 p.m.

Una vez realizada la inscripción de asignaturas o actividades académicas, debe ingresar nuevamente al Portal Académico **https://dninfoa.unal.edu.co/index.php, Portal Académico** en el servicio **Apoyo Académico - Mi horario** para verificar las asignaturas inscritas. Se sugiere que haga una copia del horario que le servirá de soporte en caso que se le presente algún inconveniente. Cada estudiante es responsable de su inscripción.

### **IMPORTANTE:**

- $\checkmark$  Los admitidos que no sean egresados de la Universidad Nacional de Colombia Sede Medellín y no hayan enviado copia del acta de grado o del diploma o el certificado de terminación del programa y pendiente de ceremonia de grados, **NO** podrán realizar la inscripción de asignaturas.
- $\checkmark$  El seguro de accidente es válido hasta el día anterior de inicio del segundo periodo académico de 2020.

# **10. SOLICITAR DESCUENTO COMO EMPLEADO ADMINISTRATIVO Y DOCENTE VINCULADO A LA UNIVERSIDAD**

**Hasta el 24 de abril** De acuerdo a los estipulado en el Acuerdo 016 de 2016 del Consejo de Sede Medellín, los empleados administrativos y docentes, que son admitidos y desean la aplicación de la exención del pago del valor de los derechos académicos, deberán solicitar ante el Consejo de la Facultad a la cual esta inscrito el programa curricular la aplicación de la exención.

### **IMPORTANTE**

La exención sólo aplica para los derechos académicos, por lo tanto; el admitido debe pagar el primer recibo donde se cobran los derechos administrativos, bienestar y póliza.

## **11. SOLICITAR LA EXENCIÓN DE CRÉDITOS EXCEDENTES DE PREGRADO**

### **Sólo aplica para egresados de la Universidad Nacional de Colombia**

Hasta el **día 4 mayo de 2020** los admitidos a un programa curricular de posgrado, podrán solicitar el reconocimiento de los créditos excedentes de pregrado, reglamentado por la Resolución 121 de 2010 de Rectoría **http://www.legal.unal.edu.co/sisjurun/normas/Norma1.jsp?i=36926**

### **IMPORTANTE**:

- Consultar en la Secretaria Académica de la Facultad el procedimiento para esta solicitud.
- Información de contacto de las dependencias de las facultades donde tramitan la exención:

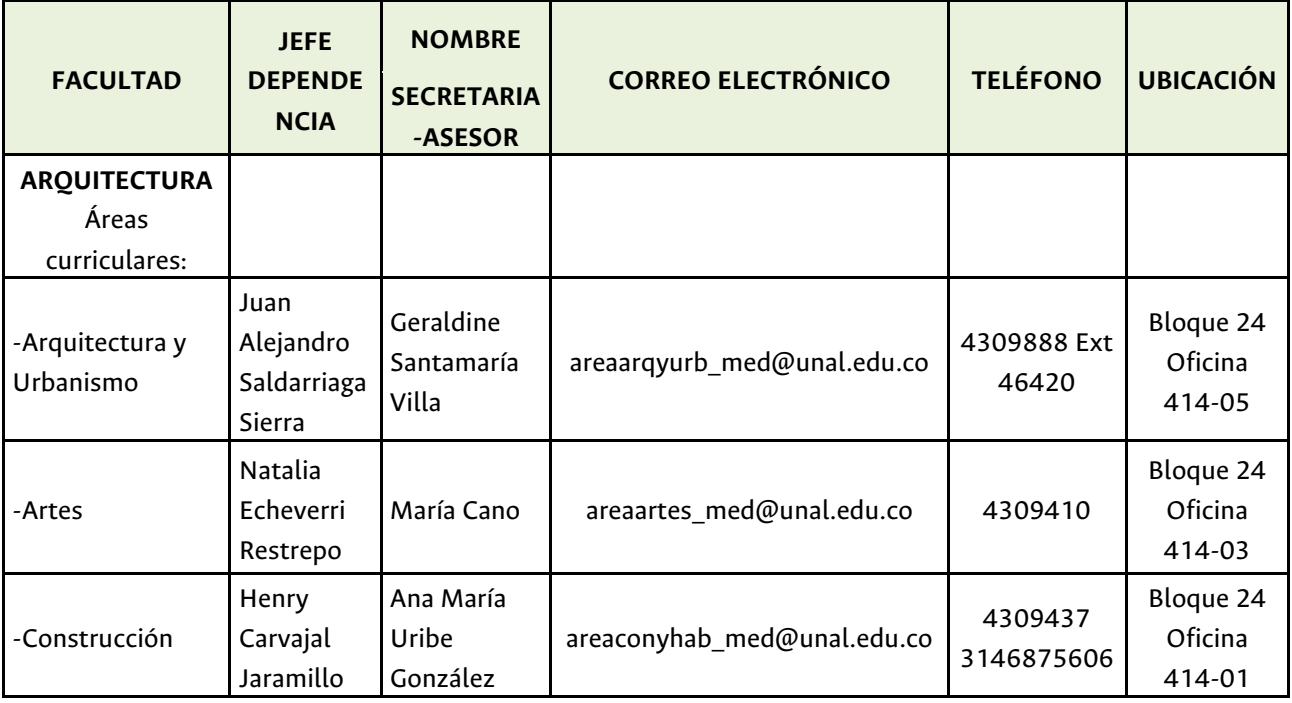

UNIVERSIDAD NACIONAL DE COLOMBIA, SEDE MEDELLÍN, DIVISIÓN DE REGISTRO Y MATRÍCULA, INSTRUCTIVO DE MATRÍCULA PARA LOS ADMITIDOS DE POSGRADO CONVOCATORIA 2020-1 10/12

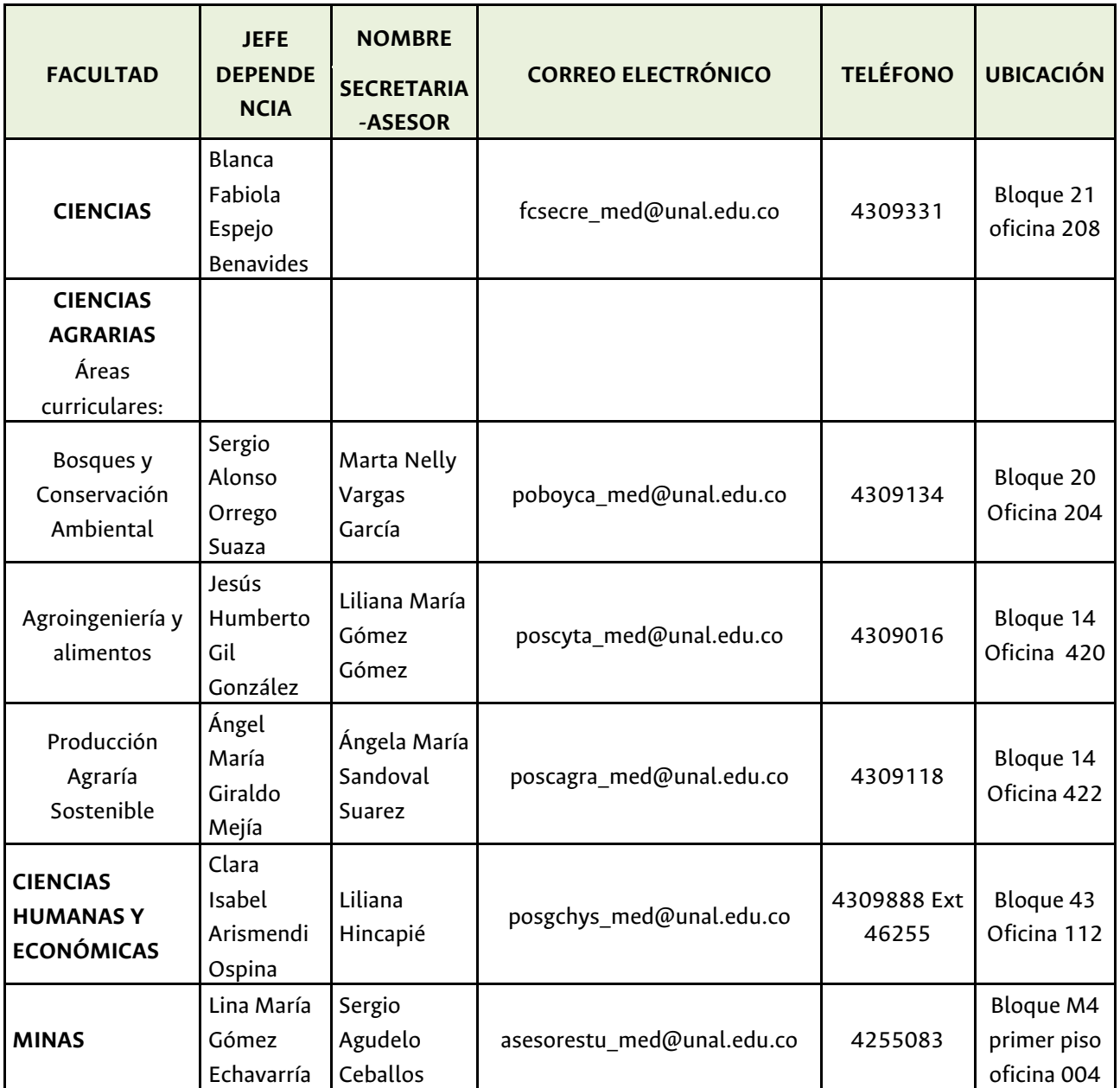

## **12. PUBLICACIÓN DEL RECIBO DE PAGO DE MATRÍCULA**

A partir del **4 de mayo de 2020:** el recibo de pago de matrícula estará disponible y lo podrá descargar desde la página Web: www.unal.edu.co - SERVICIOS - DNINFOA SIA - ADMITIDOS, ESTUDIANTES Y EGRESADOS - PORTAL ACADÉMICO ingresando con el usuario y contraseña asignado, realizando la consulta en el servicio **Información Financiera – mis recibos de pago.**

### **IMPORTANTE:**

• Se realizará la División del valor total a pagar en dos (2) recibos de pago para TODOS los admitidos a los programas de posgrado convocatoria 2020-1, sin requerir la firma del pagaré.

Recibo 1: Derechos Administrativos, Bienestar y Póliza, fecha de pago oportuno 13 de mayo de 2020 y fecha de pago extemporáneo 15 de mayo de 2020.

Recibo 2: Derechos Académicos fecha de pago oportuno 21 de agosto de 2020 y pago extemporáneo 28 de agosto de 2020.

Cada recibo de pago tiene dos (2) fechas: pago oportuno y pago extemporáneo, esta última tiene incluido un cargo adicional de 15 puntos, en cada recibo de pago.

Si el admitido requiere que el valor total a pagar sea liquidado en un (1) sólo recibo de pago de matrícula, deberá realizar la solicitud en el siguiente link https://gestionapp2.medellin.unal.edu.co/posgrados/ antes del 24 de abril de 2020.

- El día 4 de mayo se publicará un instructivo detallado donde se informa los medios de pago.
- Para la fecha del 19 de mayo a los admitidos que no hayan cancelado primer recibo de pago, se procederá a retirar las asignaturas o actividades académicas inscritas y el admitido perderá el cupo adquirido.
- Si desea realizar el pago utilizando el servicio pago electrónico del Portal Académico, debe consultar con anticipación el monto autorizado para transacciones que usted tiene autorizado en la entidad bancaria de la cuenta desde la cual realizará el pago.
- Verificar que en la descripción de los conceptos aparezcan, todos los descuentos a los que tenga derecho. Esta consulta sólo es visible en el Portal Académico - Apoyo Académico - Resumen de inscripción y pago, seleccionando el plan de estudio.
- Si el admitido decide cancelar el período académico y no ha pagado su segundo recibo de pago de matrícula, debe asumir el porcentaje a pagar según la semana en la que realice la solicitud de cancelación de período académico, lo cual esta estipulado en la Resolución 1416 de 2013 de la Rectoría. Esta solicitud debe ser realizada ante el Consejo de Facultad.
- Si el admitido no cancela el valor del segundo recibo, el sistema no le permitirá matricularse en el próximo período académico y no se le autorizará la división del recibo de pago de matrícula.
- Lo invitamos a consultar las preguntas frecuentes para aclarar dudas sobre el recibo de pago. Acá también encontrará información, para el pago con aportes de terceros.

## **13. INICIO DE CLASES**

**4 de mayo de 2020.** Las primeras cuatro (4) semanas del período académico, las clases serán impartidas por medios virtuales y éstas se restablecerán de forma presencial cuando las condiciones de la contingencia sanitaria lo permitan.

### **14. FORMALIZAR LA MATRÍCULA**

Esta actividad es de carácter personal y obligatoria, para ésta deberá presentar el original del documento de identidad y entregar una (1) fotografía física, según las especificaciones dadas en el numeral 3 del presente instructivo. **La fecha para esta actividad se informará a su correo electrónico institucional y este mismo día se hará entrega del carné institucional.**

# **LOS INVITAMOS A LEER LAS PREGUNTAS FRECUENTES Y BIENVENIDO A LA UNIVERSIDAD NACIONAL DE COLOMBIA**